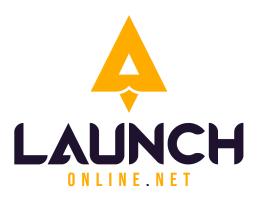

# Summary Document (Access & Branding) Selkirk Cafe

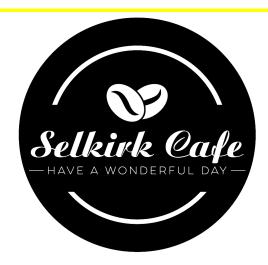

The information in this document is effective August 10th, 2023

#### For more information, please contact:

Launch Online 320 17 Avenue Sointula, B.C. VON 3E0 Canada

#### Phone: +1 250-999-9368

Email: <u>info@launchonline.net</u> Website: <u>www.launchonline.net</u>

The office of Launch Online is located on the unceded traditional territory of the 'Namgis First Nation, who have been stewards of this area for many generations.

# **Table of Contents**

| Part 1: How to log in to the services | 4  |
|---------------------------------------|----|
| 1.1OnlyDomains                        |    |
| 1.2 Zoho Mail                         |    |
| 1.3 Zoho CRM                          |    |
| 1.4 Google My Business                | 8  |
| 1.5 Wordpress                         |    |
| 1.6 Twitter                           | 10 |
| 1.7 Youtube                           | 11 |
| 1.8 Facebook                          | 12 |
| 1.9 Google Analytics                  |    |
| 1.10 Zoho Social Management           |    |

| 17 |
|----|
| 18 |
| 19 |
| 20 |
| 21 |
| 22 |
| 23 |
|    |

#### Part 1: How to log in to the services

SECTIONS 1.1 OnlyDomains 1.2 Zoho Mail 1.3 Zoho CRM 1.4 Google My Business 1.5 Wordpress 1.5 Wordpress 1.6 Youtube 1.7 Facebook 1.8 Twitter 1.9 Google Analytics 1.10 Zoho Social Management

Hi Andrew,

Below you'll find the basic login details to the services we've now helped you set up.

These are all tools that we use for our businesses on a daily basis. There are also a few more tools we would recommend you implement as you progress, but this is definitely a good start for now.

Other tools for later we would recommend before you sell the business are: Canada Post, Line2, Slack, LastPass, VistaPrint, InvoiceNinja, Paypal and Stripe, to name a few.

Any time you want to watch along and see how all of these tools come together and make for a great online global team experience, we are here in zoom and available pretty much full time.

p.s. A reminder that we still need to include your Instagram, and get you connected to the facebook page.

Kind regards,

Arvie Dave Sargado

Project Manager

## **1.1 ONLYDOMAINS**

- Renewal Date: 2024-07-11

Go to https://www.onlydomains.com/

• Log in username and password.

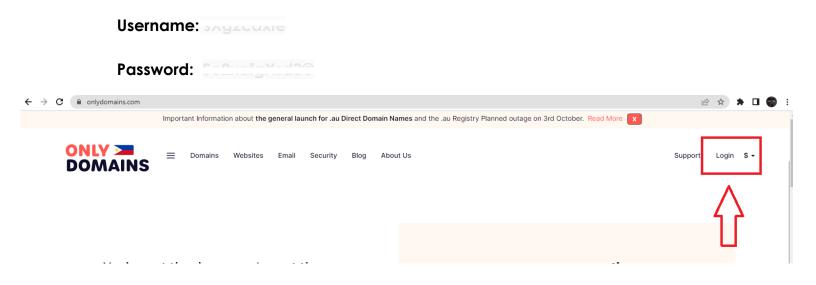

#### ONLY DOMAINS

#### Login to your account

| Username            |                  |
|---------------------|------------------|
| Password            |                  |
| LOGIN               |                  |
| Lost your Password? | Forgot Username? |
| CREATE AN ACCOUNT   |                  |

# 1.2 ZOHO MAIL

- 1. Go to https://accounts.zoho.com/
  - Log in username and password.

| Username: |  |
|-----------|--|
| Password: |  |

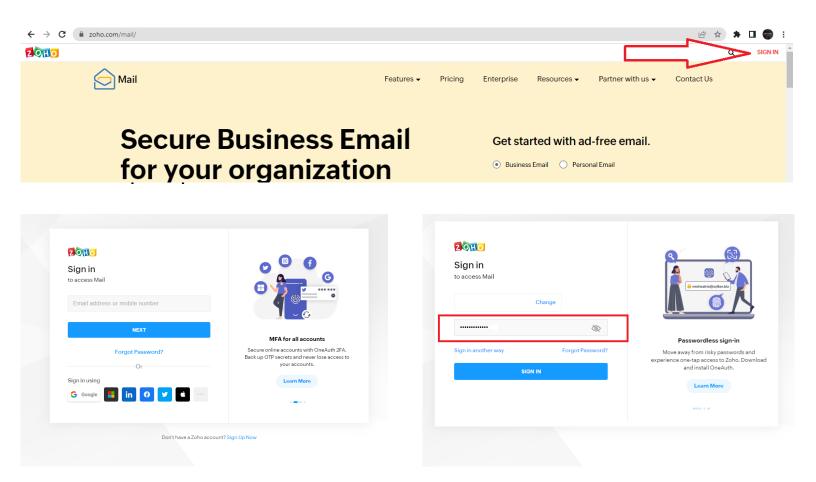

# 1.3 ZOHO CRM

#### 1. Go to https://crm.zoho.com/

| • LC                           | og in Userr        | name and     | i passwo   | ora.     |                        |                 |                |                  |
|--------------------------------|--------------------|--------------|------------|----------|------------------------|-----------------|----------------|------------------|
| Us                             | sername:           | 0            |            | <u> </u> |                        |                 |                |                  |
| Pc                             | assword:           | <u>evonv</u> | 10000      |          |                        |                 |                |                  |
| n CRMPlus Desk Campaigns Analy | tics TeamInbox All | Products ∨   |            |          |                        |                 |                |                  |
| CRM                            |                    |              | Features 🗸 | Pricing  | Solutions -            | Customers -     | Resources -    | Bulletin 🚽       |
| SUP                            | =R:                | AS           |            |          | Ge                     | et started with | your free tria | al               |
| 20110                          |                    |              |            |          | ZQHO                   |                 |                |                  |
| Sign in<br>to access CRM       |                    |              |            |          | Sign in<br>to access ( |                 |                |                  |
| Email address or mobile num    | ber                |              |            |          |                        |                 | Change         |                  |
| Next                           |                    |              |            |          | Enter pa               | ssword          |                | Ì                |
|                                |                    |              |            |          | Sign in anot           | her way         |                | Forgot Password? |
| Forgot Passw                   | /ord?              |              |            |          |                        | :               | Sign in        |                  |
| 01                             |                    |              |            |          |                        |                 |                |                  |
| Sign in using                  | <b>y</b>           |              |            |          |                        |                 |                |                  |
|                                |                    |              |            |          |                        |                 |                |                  |

## **1.4 GOOGLE MY BUSINESS**

- 1. Go to https://accounts.google.com/
  - Log in username and password.

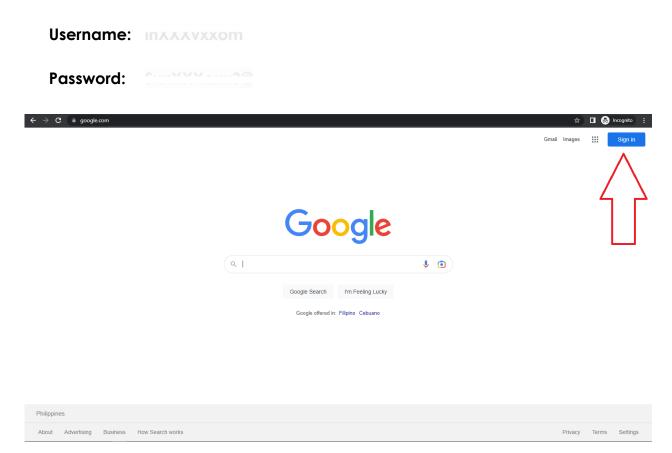

# **1.5 WORDPRESS**

- 1. Go to https://selkirkcafe.com/wp-admin
  - Log in username and password.

Username lerex cxxx cx cbauit Password:

| Username or Email Address          Image: Construction of the second of the second of the se |
|----------------------------------------------------------------------------------------------------|
| Lost your password?<br>← Go to SelkirkCafe                                                                                                    |

# **1.6 TWITTER**

- 1. Go to https://twitter.com/
  - Log in username and password.

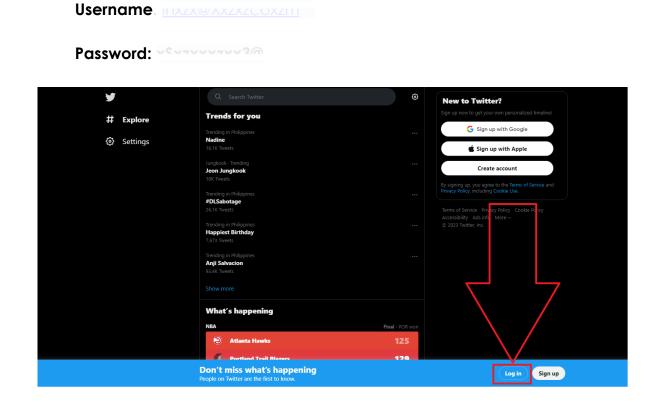

# **1.7 YOUTUBE**

#### 1. Using your google account you can also log in to your Youtube

- Go to https://accounts.google.com/
  - Inside of your google account you will see in the top right corner a multiple dot/box.
  - Then find the youtube icon.

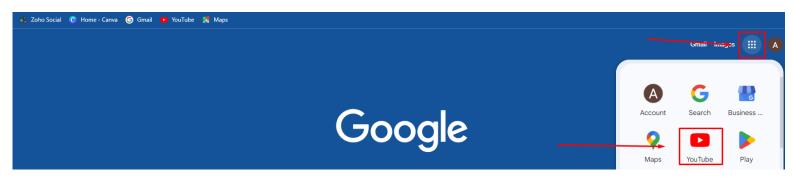

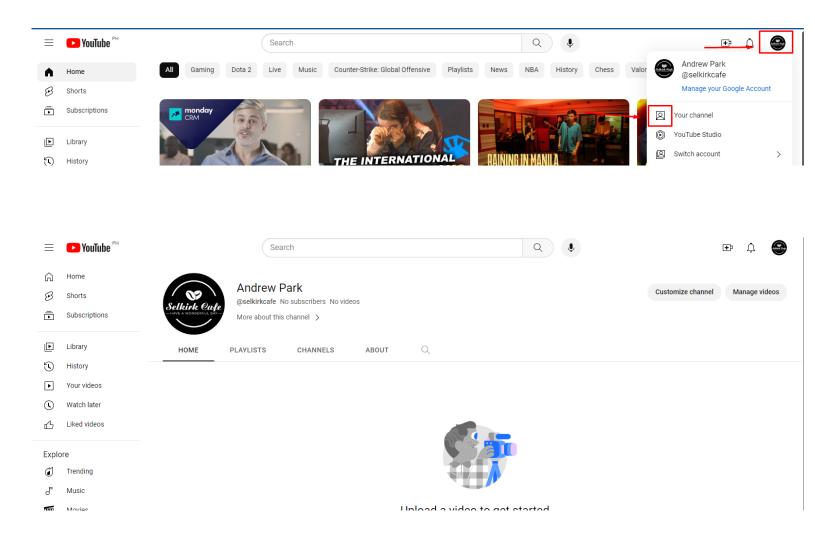

# 1.8. FACEBOOK

1. We need to make sure that the client has a Facebook profile so that we can transfer the Facebook page to his profile.

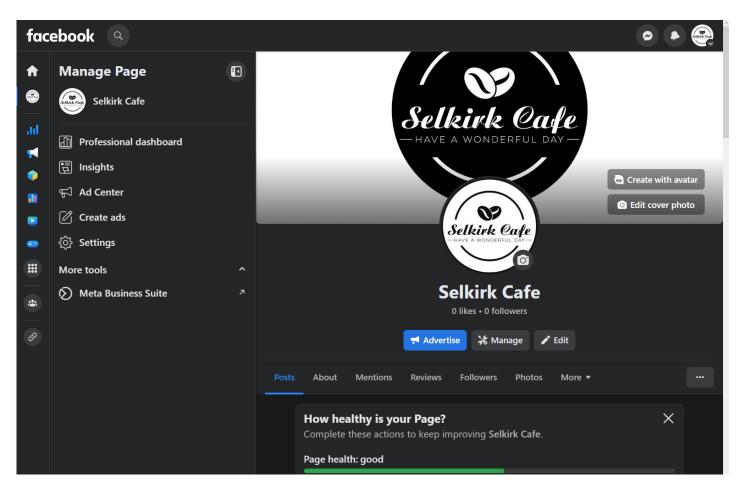

# **1.9 GOOGLE ANALYTICS**

#### 1. Go to https://analytics.google.com/

• Log in username and password.

| Google                                                                                                  |                                                                                                |                                     | Google                                                    |         |         |          |
|----------------------------------------------------------------------------------------------------|------------------------------------------------------------------------------------------------|-------------------------------------|-----------------------------------------------------------|---------|---------|----------|
| Google<br>Sign in                                                                                       |                                                                                                |                                     | Welcom                                                    | e       |         |          |
| to continue to Google Analy                                                                             | rtics                                                                                          | G                                   | ) info@selkirkcafe                                        | e.com 🗸 |         |          |
| Email or phone                                                                                          |                                                                                                | <ul> <li>Enter your pass</li> </ul> | word                                                      |         |         |          |
| Forgot email?                                                                                           |                                                                                                |                                     |                                                           |         |         |          |
| Not your computer? Use Guest mode to sig<br><mark>Le arn more</mark>                                    | n in privately.                                                                                | Show pas                            | sword                                                     |         |         |          |
|                                                                                                    |                                                                                                | Forgot passwo                       | rar                                                       |         | Next    |          |
| Create account                                                                                          | Next                                                                                           |                                     |                                                           |         |         |          |
| (United States)                                                                                         | o Privacy Terms                                                                                | English (United States)             | •                                                         | Help    | Privacy |          |
| (United States)                                                                                         |                                                                                                | English (United States)             | •                                                         | Help    | -       | = =      |
| (United States) ▼ Help<br>alytics All accounts > Selkirk Care<br>Selkirk Cafe ~                         | D Privacy Terms                                                                                | t time                              | USERS IN LAST 30 MINUTES                                  | Help    | -       | 2        |
| n (United States) - Helj<br>alytics Selkirk Cafe - Try searchin<br>Home<br>Users New users Eve          | D Privacy Terms                                                                                | t time                              | USERS IN LAST 30 MINUTES<br>USERS PER MINUTE<br>COUNTRY ~ | Help    | Q       | <b>.</b> |
| All accounts > Seakirk Cafe<br>Selkirk Cafe Q Try searchin<br>Home<br>Users New users Eve<br>6 7 4:<br> | D Privacy Terms<br>Ig "where did my users come from"<br>Int count Average engagement<br>Om O4s | ttime                               | USERS IN LAST 30 MINUTES<br>USERS PER MINUTE<br>COUNTRY ~ |         | USERS - | <b>·</b> |

### **1.10 ZOHO SOCIAL MANAGEMENT**

1. Using your Zoho account you can also log in Zoho Social Management

Go to <a href="https://www.zoho.com/social/">https://www.zoho.com/social/</a>

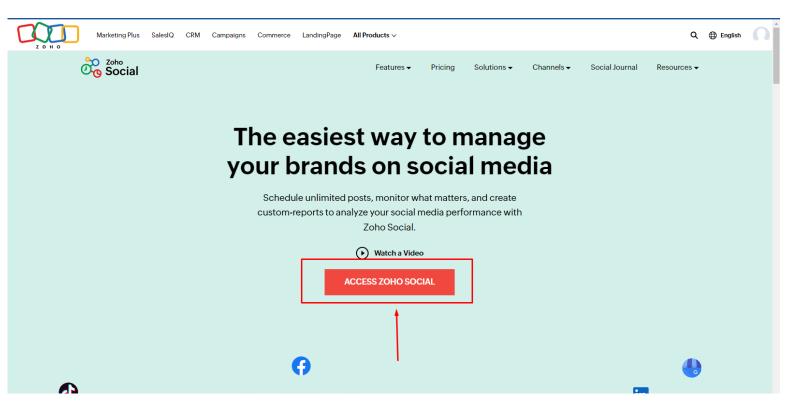

#### Zoho Social Management Dashboard

| Andre V Home  | e Posts Messages Mor<br>  | itor Connections  | Collaborate Reports | 000                |              |
|---------------|---------------------------|-------------------|---------------------|--------------------|--------------|
| Brand Health  | view for the past 30 days |                   |                     |                    |              |
| CHANNELS      | TOTAL FOLLOWERS?          | NEW FOLLOWERS?    | NO. OF POSTS?       | REACH?             | ENGAGEMENTS? |
| Selkirk Cafe  | <b>1</b> ↑ 100.0%         | <b>1</b> ↑ 100.0% | 13 100.0%           | <b>17</b> ↑ 100.0% | 3 100.0%     |
| SelkirkCafe   | 0                         | 0                 | 0                   | NA?                | 0            |
| Selkirk Cafe  | NA?                       | NA?               | NA?                 | 0                  | 105 100.0%   |
| Andrew Park   | 0                         | 0                 | 0                   | 0                  | 0            |
| selkirkcafe23 | 0                         | 0                 | 0                   | NA?                | 0            |

Add more channels 😊 🛅 🞯

#### Zoho Social Management Services (Social Channels)

| ← <u>Back</u>                | Social Channels         |
|------------------------------|-------------------------|
| BRAND SETTINGS               |                         |
| (i) Brand Information        | Facebook Page           |
| 🖧 Social Channels            |                         |
| 요 Brand Members              |                         |
| 🖈 Publishing                 | Facebook Group          |
| P Roles & Permissions        |                         |
|                              | Twitter Profile         |
| GENERAL SETTINGS             |                         |
| the Preference               | LinkedIn Profile        |
|                              |                         |
| & All Members                | LinkedIn Company Page   |
| <sup>≁</sup> Portal Settings |                         |
| 😂 Audit Log                  | Instagram Profile       |
|                              |                         |
|                              |                         |
|                              | Google My Business      |
|                              |                         |
|                              | YouTube Channel         |
|                              |                         |
|                              | Pinterest Profile       |
|                              |                         |
|                              | TikTok Business Profile |
|                              |                         |
|                              |                         |

#### Part 2: BRAND STANDARDS

#### **SECTIONS**

- 2.1 Primary Logo
- 2.2 Secondary Logo
- 2.3 Logo Font
- 2.4 Colours
- 2.5 Business card

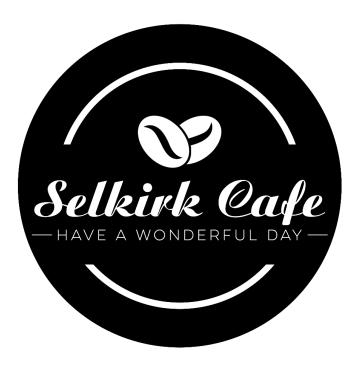

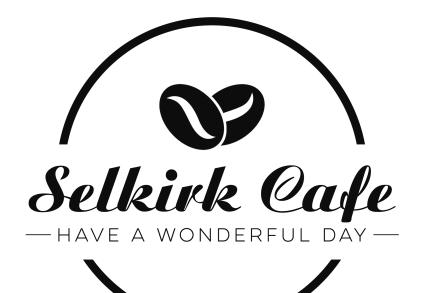

# Aristoerat Regular

# LULO CLEAN ONE

# #0d0d0d

# #ffffff

Andrew Park

1 250-383-9339

INFO@SELKIRKCAFE.COM

Selkirk Cafe

2960 JUTLAND RD, VICTORIA, BC V8T 5K7, CANADA

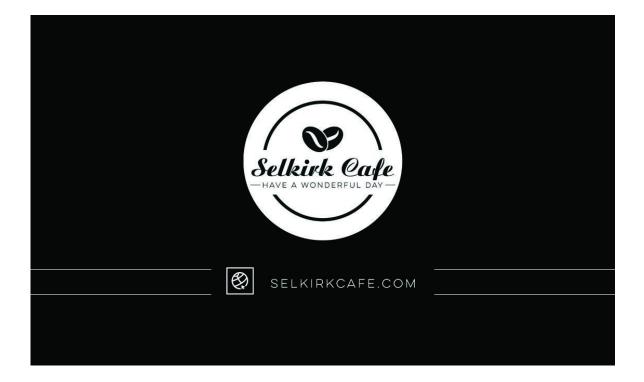

# 2.6. LETTERHEAD

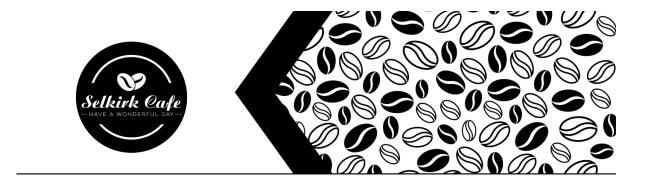

Dear Mr/Mrs.

Lorem ipsum dolor sit amet, consectetur adipiscing elit. Nunc sit amet sem nec risus egestas accumsan. In enim nunc, tincidunt ut quam eget, luctus sollicitudin neque. Sed leo nisl, semper ac hendrerit a, sollicitudin in arcu. Duis pulvinar condimentum elit quis dignissim. Maecenas euismod at risus ut dignissim. Donec pharetra condimentum augue sit amet volutpat. Aliquam luctus, massa eu consectetur rutrum, leo felis imperdiet turpis, imperdiet auctor tellus diam id lectus. Aliquam sollicitudin eros pulvinar, mollis felis eu, molestie mauris. In ut felis enim. Sed pulvinar sapien nec blandit dictum.

Praesent cursus tincidunt mi, et imperdiet dolor. Fusce in accumsan justo. Maecenas faucibus leo vel vestibulum porta. Vivamus consectetur quis massa et interdum. Phasellus pellentesque nibh ac urna finibus, at consectetur libero ornare. Nam molestie tempus nisi, a fermentum nisl tristique quis. Cras malesuada vel enim vel finibus.

Regards,

**Executive Officer** 

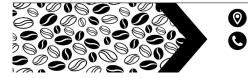

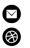

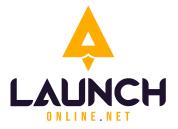

#### LAUNCH ONLINE

320 - 17 Avenue

Sointula, BC, VON 3E0

Canada

E-mail: info@launchonline.net

Website: <u>www.launchonline.net</u>